# Microangelo™ Registration Form

Microangelo can be licensed for personal use or for commercial use. The software can be installed and used on one or more computers by the licensee when licensed for personal use. Commercial use requires that the licensed quantity be equal to the number of workstations that use the software OR the number of individuals that use the software, whichever is less.

## **Part I: Product Selection**

Microangelo and its components can be licensed in the following packages:

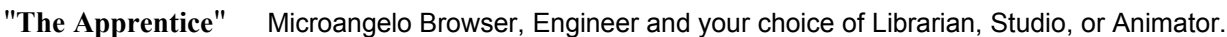

"**The Artist**" Browser, Engineer plus any two choices of Librarian, Studio, or Animator.

*"The Master"* The complete set. Browser, Engineer, Librarian, Studio, and Animator.

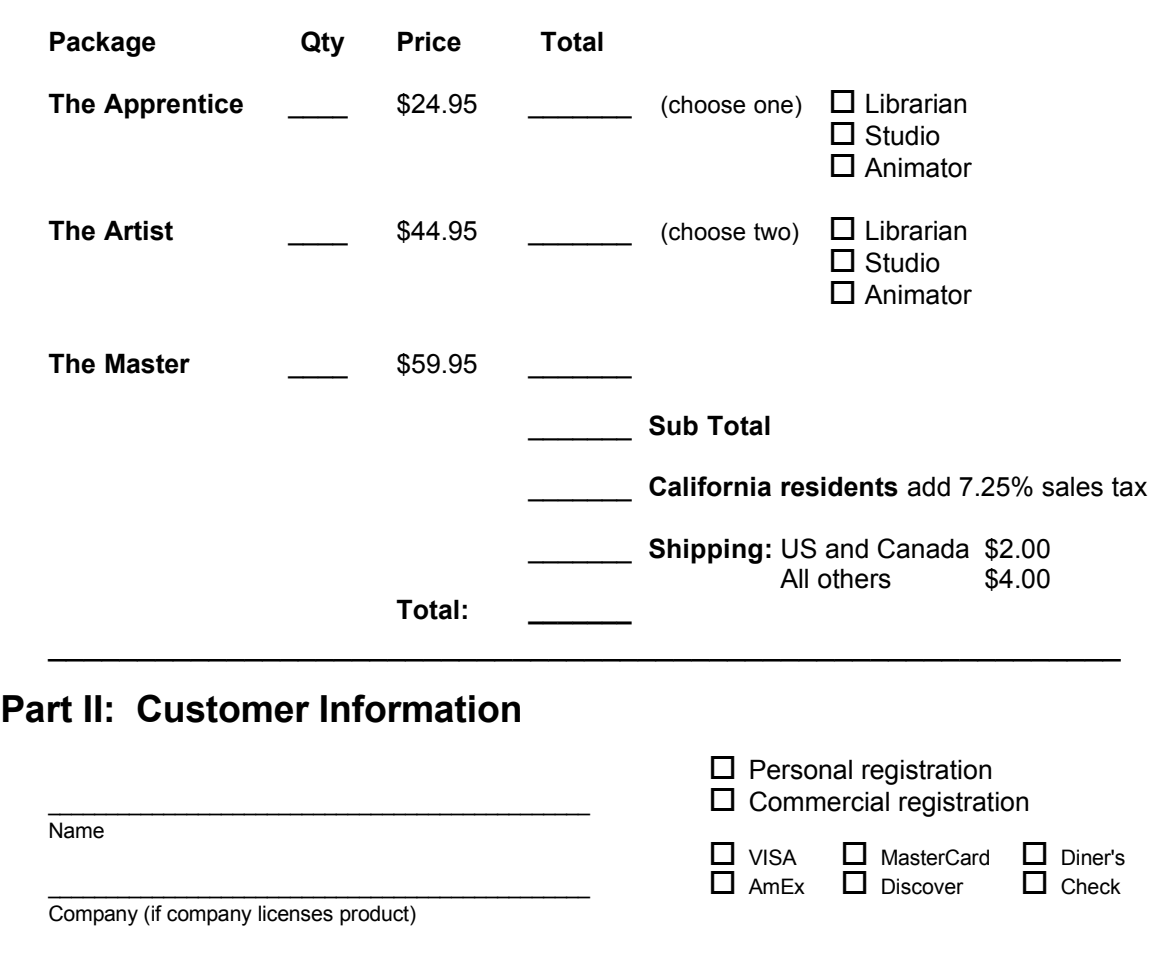

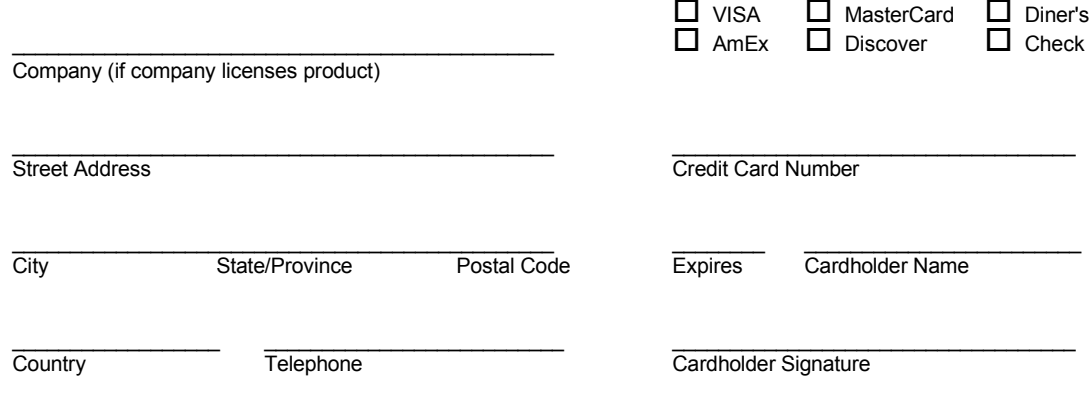

Checks must be in U.S. funds and payable through a U.S. bank. Fax completed order form to **909-590-2202** or mail to: **Impact Software, P.O. Box 457, Chino, CA 91708-0457**

## **Details on Registering Microangelo**

When you register Microangelo(TM) you will receive a license number which the program will use to recognize you as a customer and prevent the shareware screen from displaying at start-up.

The registration includes a 3.5 disk that contains the most current version of Microangelo.

#### **System Requirements**

Microangelo requires Windows 95. Microangelo can edit and manage any size of 16 color icon on all Windows 95 systems. Windows 95 and Microangelo require a video card and monitor capable of rendering more than 256 colors to allow editing and display of 256 color icons. A video mode of 256 colors is not adequate because each icon can contain a different set of 256 colors. (The required modes are commonly referred to as hi-color or true color).

Windows 95 requires a video mode of 256 colors AND the use of 32-bit disk and memory access to provide animated cursors. Users who do not meet all three of these requirements will not be able to use animated cursors produced by The Animator on their systems. A few video cards that support 256 colors do support the hardware optons required for animated cursors.

You can check to see if your system uses 32-bit disk and memory access by clicking the Start button, then click Settings, and then Control Panel. Double-click the System icon in the Control Panel to open the System module, then click on the Performance tab.

### **Special Value!**

Serious designers will want to consider registering "The Master" package to receive the complete set of Microangelo extensions.

### **Credit Cards**

Any customer who would like to use their VISA, MasterCard, American Express, Discover, or Diners Club credit card can order by calling 1-800-777-7687 in the U.S. and Canada. Customers in other countries can reach us at 909-591-3962.

### **Payment Terms**

We can accept checks and money orders (MUST be payable through a U.S. bank), in addition to the credit cards mentioned above. Purchase orders are accepted from major companies, governments, and universities.

Requests will not be processed without proper tax or shipping charges. Credit card orders will be adjusted.

#### **License requests from outside the United States**

Registrations will be processed upon receipt of the current equivalent of U.S. funds in check or money order (must be drawn or paid through a U.S. bank) or credit card request (subject to the currency exchange rates used by your credit card company).

**NOTE:** To remove the "Microangelo Print Registration Form" entry from your Start menu:

- 1) Click the Start button with your right mouse button.
- 2) On the pop up menu that appears, click "Open". The Start menu folder will open.

3) Double-click Programs in the Start folder. The Programs menu folder will open.

4) Double-click on Microangelo, or the group name that you chose to when installing Microangelo. The folder will open.

5) Click on the icon titled "Microangelo Print Registration Form". The icon should now appear selected. Press the Delete key on your keyboard. Anser "Yes" when asked if you want to send the item to the recycle bin.